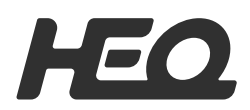

# **G-PORT** 快速入门指南

# V1.0

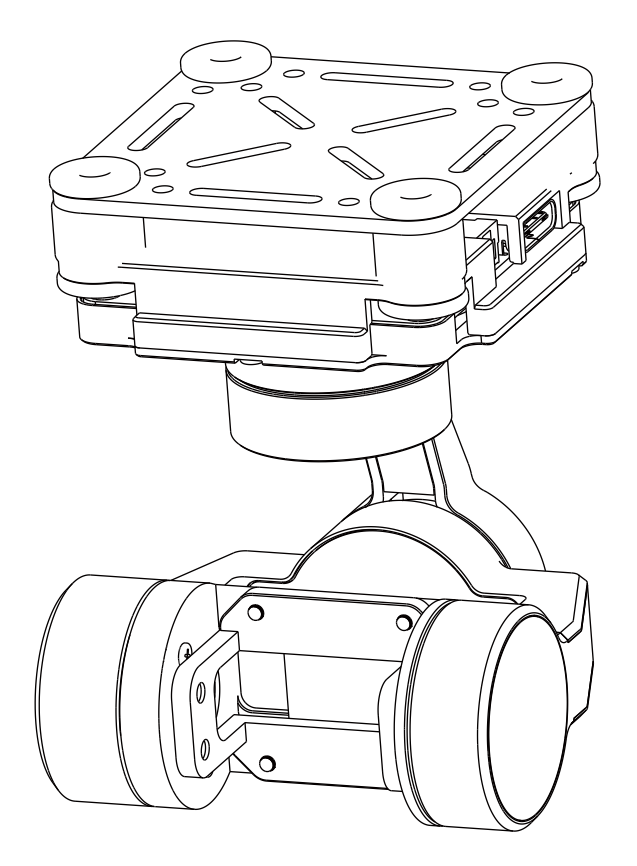

深圳市禾启智能科技有限公司

### **1、产品简介**

 G-port是HEQ针对广大固定翼FPV及穿越机爱好者开发的一款三轴云台 组件。G-port稳定性高,支持正置、倒置安装。可安装大疆O3或者蜗牛 CADDX,支持sbus , pwm ,mavlink 三种输入,兼容多种飞行平台,让玩家快 速搭建属于自己的个性化云台相机。

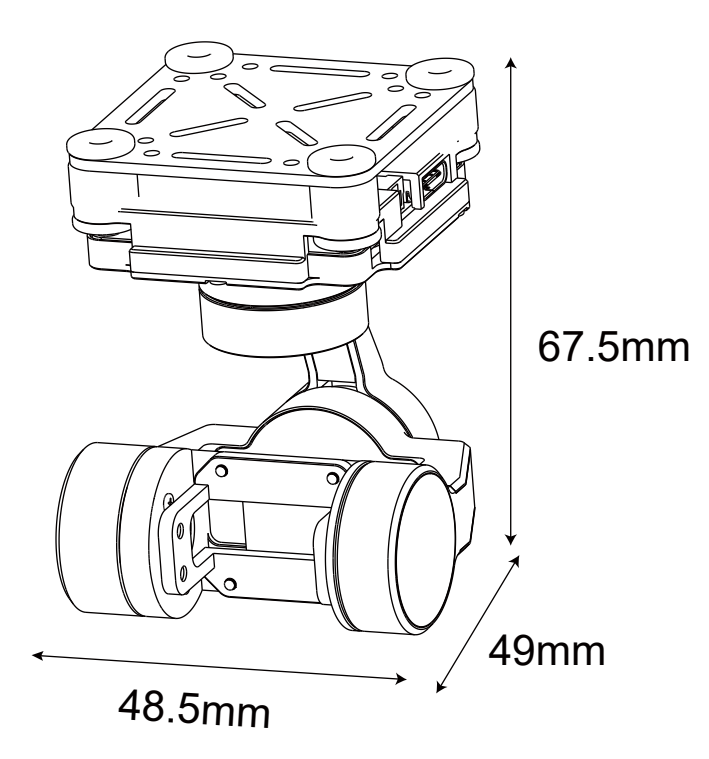

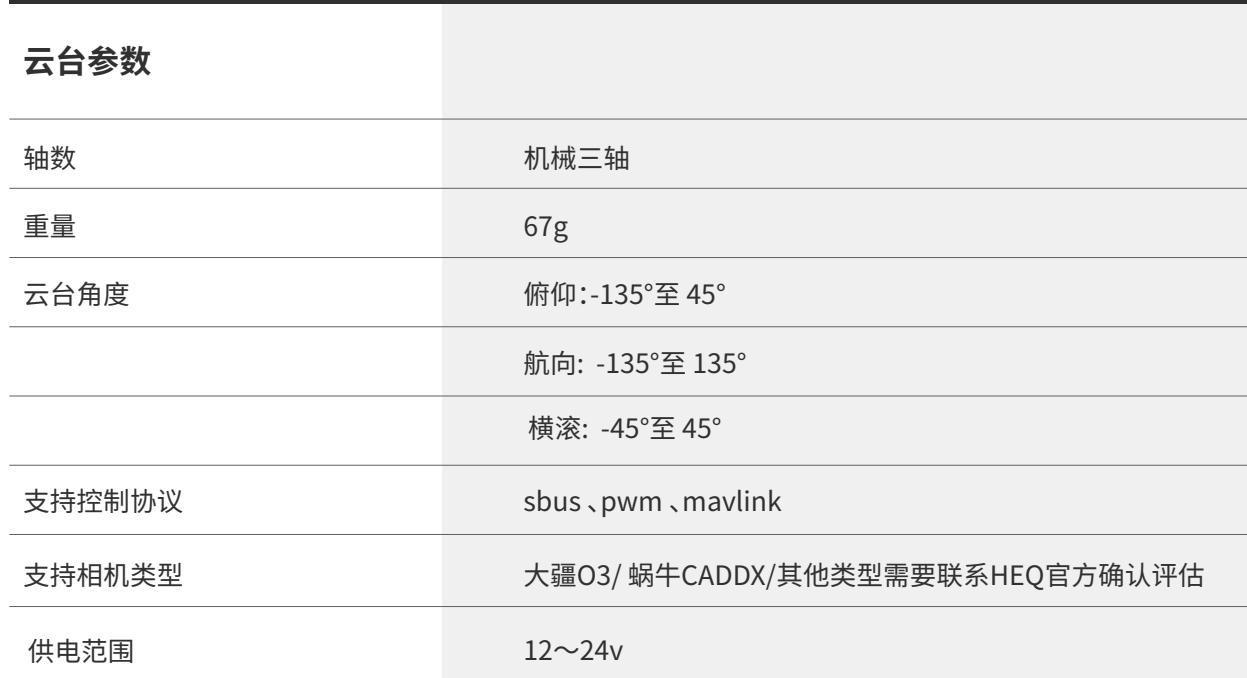

**2、安装尺寸**

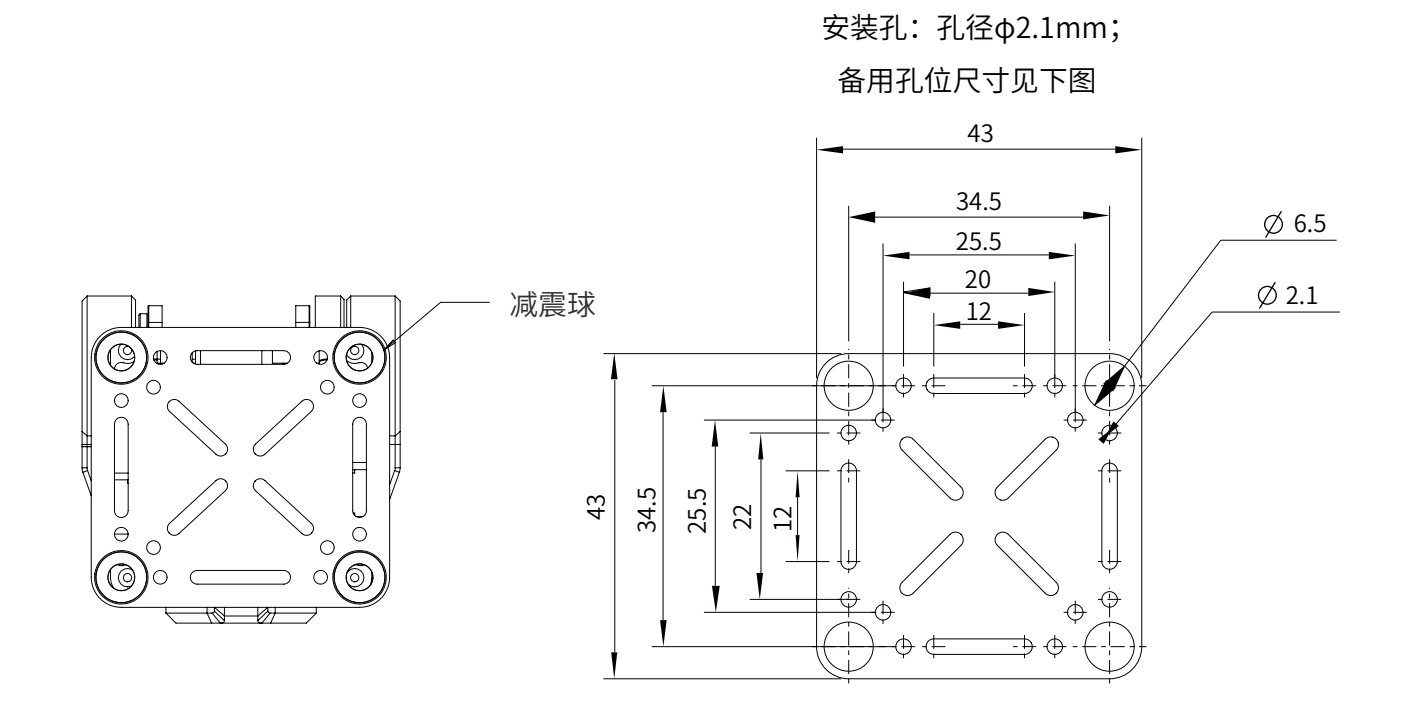

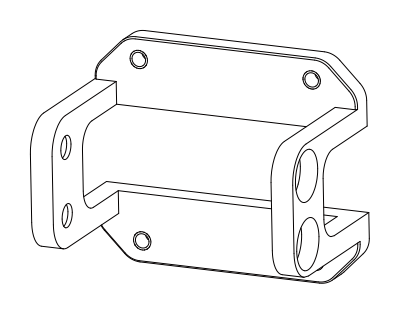

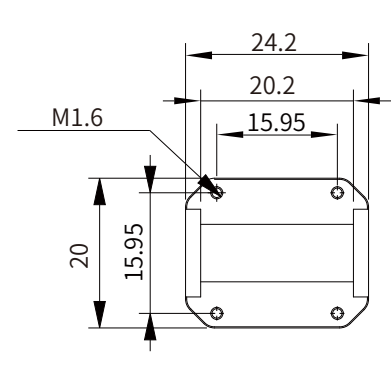

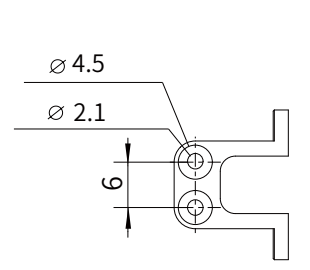

# **3、G-port接口定义**

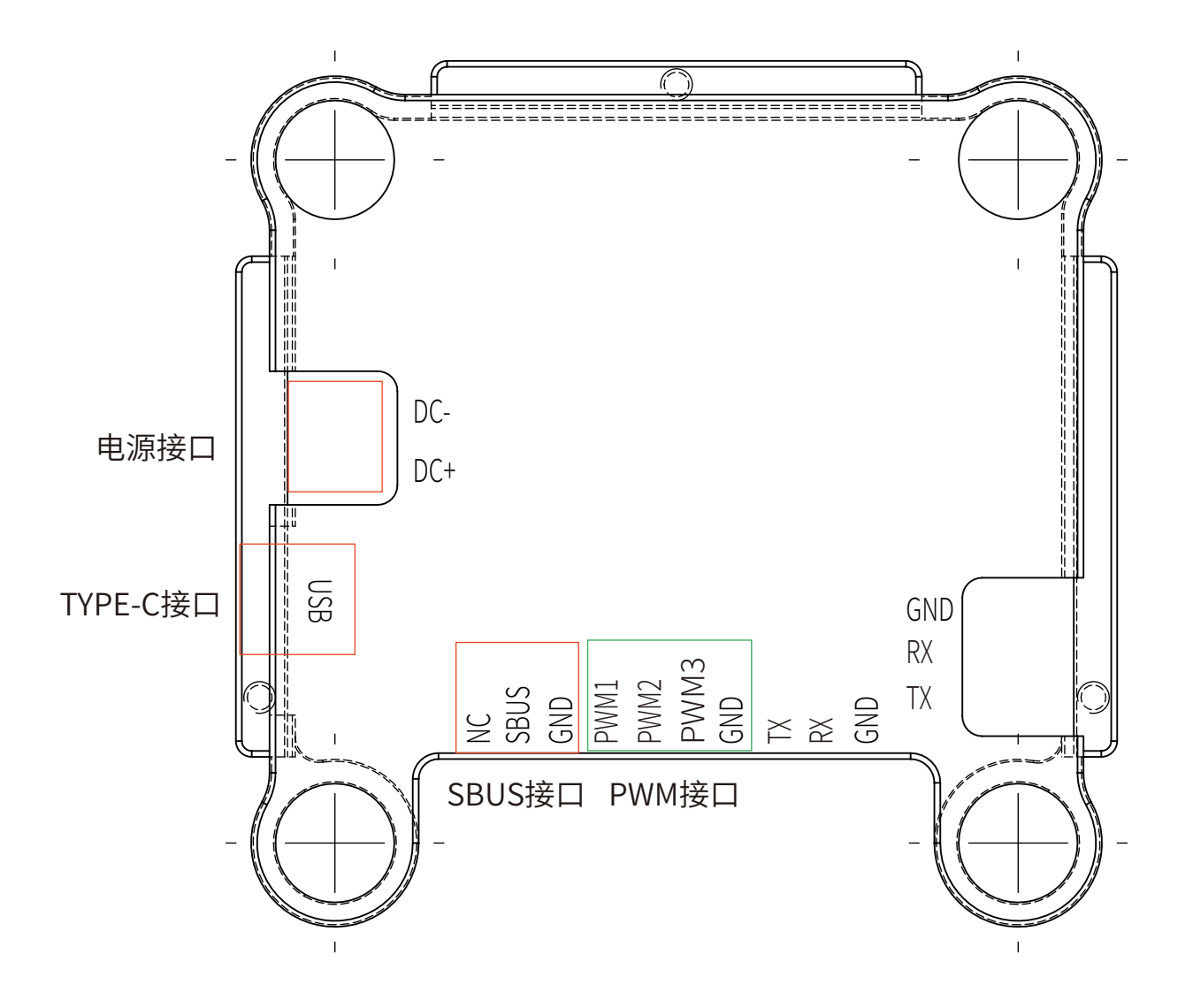

## **4、上位机使用说明**

 $\overline{\phantom{a}}$ 

打开G-PORT 上位机文件夹,找到G-PORT.exe,双击打开上位机软件。

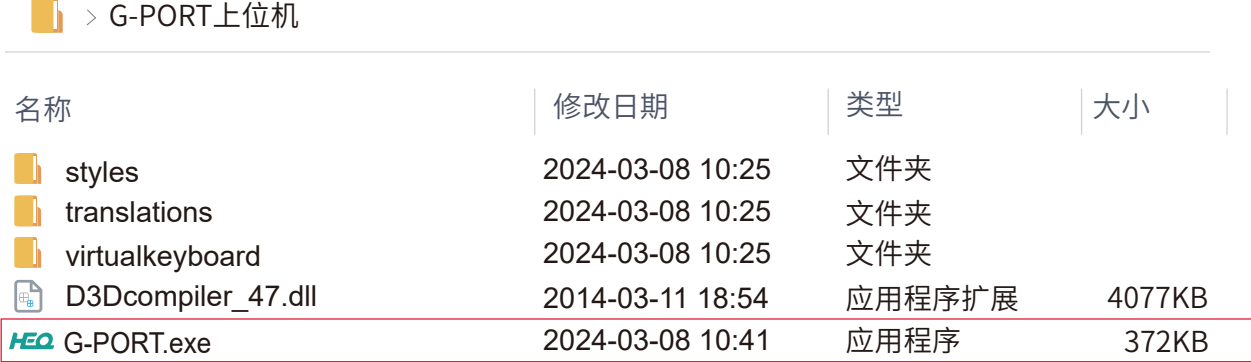

#### **5、上位机连接说明**

01、使用type-c数据线与电脑连接,选择正确的端口号,设置波特率为921600,点 击"打开"按钮即可进行连接。

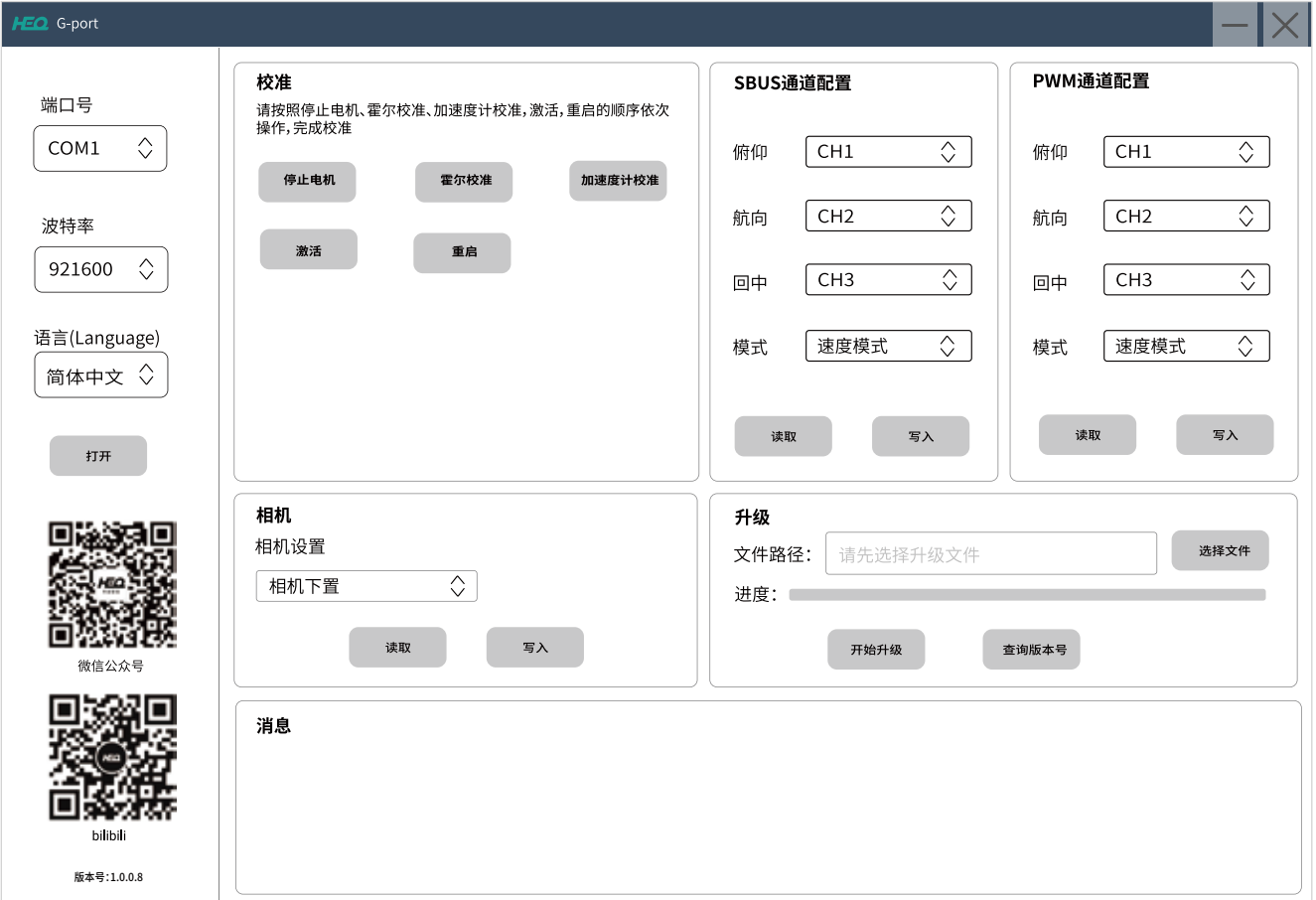

02、用户可根据需要,点击"读取",设置SBUS、PWM输入通道,角度/速度模式,相机 上置/下置(设置完成后点击"写入"进行保存)

03、G-PORT固件升级:点击"选择文件",选择要升级的BIN文件(需要升级时HEQ官 方会提供,也可以联系HEQ官方来获取BIN文件),再点击"开始升级",当进度条显示 达到100%,固件升级完成。

关注禾启智能公众号获取最新资讯 官网:https://www.hequavtech.com Online store: https://store.hequavtech.com

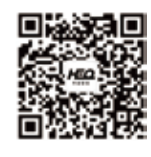

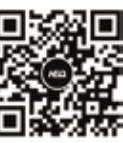

微信公众号 WeChat Official Account bilibili

哔哩哔哩